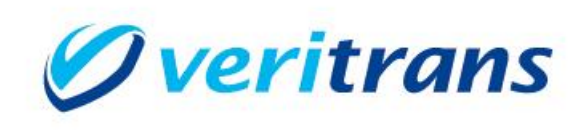

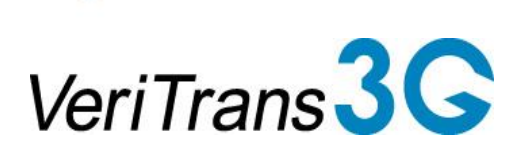

# 新ドメイン対応ガイド

## $\sim$ 3G-Direct $\sim$

Ver. 1.0.1  $(2024 \ncong 3 \ncong \sim)$ 

Copyright © 2024 DG Financial Technology, Inc., a Digital Garage company. All rights reserved.

### 目次

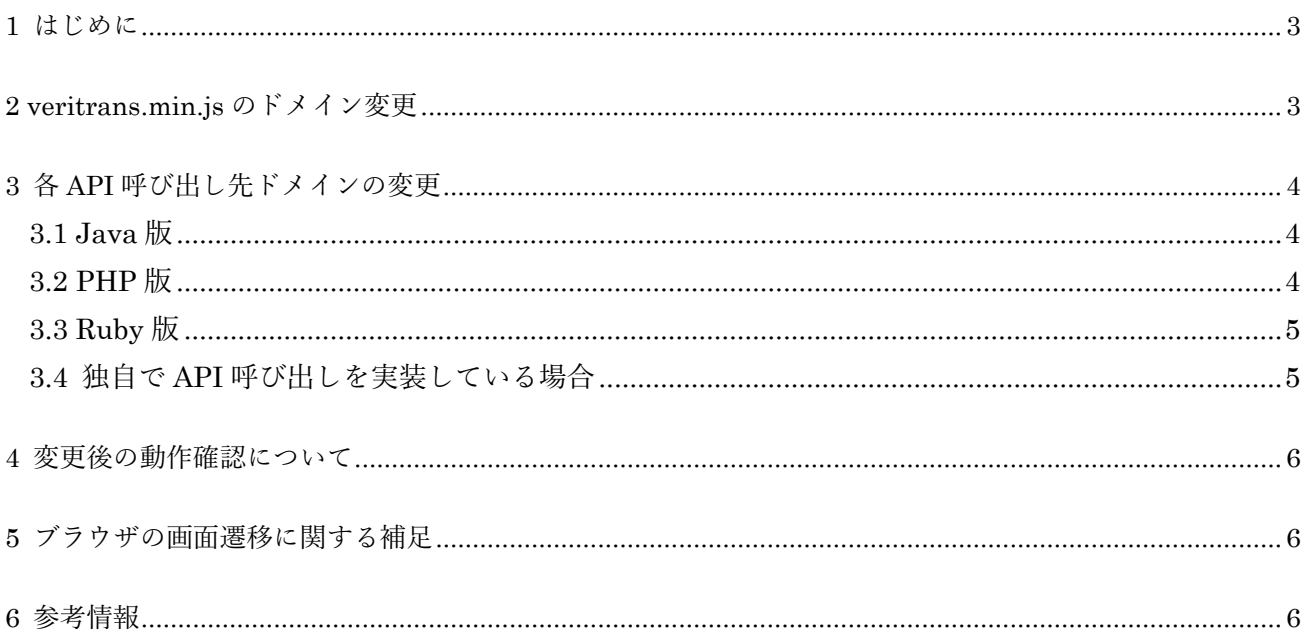

新ドメイン対応ガイド~3G-Direct~

改訂履歴

2024/1 : Ver1.0.0 リリース 2024/3 :Ver1.0.1 リリース Java 版対象ファイルを修正

## <span id="page-3-0"></span>**1 はじめに**

本ガイドでは VeriTrans3G-Direct における接続先ドメインの変更方法を説明します。 通常は主に以下の 2 点の変更が必要となります。

- カード情報をブラウザから 3G-Direct へ送信するための JavaScript である veritrans.min.js の URL のドメインの変更
- 加盟店サーバー側アプリケーションから 3G-Direct の決済や売上などの各 API の呼び出し先ドメイ ンの変更

## <span id="page-3-1"></span>**2 veritrans.min.js のドメイン変更**

通常は、加盟店サイトのカード情報入力画面の HTML に、以下のような JavaScript 読み込みタグを記述 しています。サーバー接続用 URL のドメインが api3.veritrans.co.jp に変わりますので、以下のように変 更してください。

旧:<script src="https://api.veritrans.co.jp/vtdirect/v2/veritrans.min.js">

新: <script src="https://api3.veritrans.co.jp/vtdirect/v2/veritrans.min.js">

本 JavaScript ではカード情報をブラウザから JSONP で 3G-Direct に送信する処理が実装されていますが、 新ドメインの veritrans.min.js の場合は送信先のドメインが新ドメインになるよう変更されています。 上記のように 3G-Direct から直接 JavaScript をロードせず、加盟店サイト上に保存して読み込んでいる 場合は、新ドメインの URL から veritrans.min.js を保存しなおし、差し替えてください。

#### 補足 1:veritrans.min.js のパスについて

加盟店様での導入時期によっては、上記 URL のドメイン以降のパスが /vtdirect/v1/veritrans.min.js となっているケースもありますが、3G-Direct での処理内容は全く同じであるため、ドメインのみ新 ドメインに変更していただくだけで問題ありません。

### 補足 2:Content Security Policy (CSP) について

加盟店様の実装によっては、HTML の<meta>要素、または応答 HTTP ヘッダーで Content Security Policy を設定している場合があります。

ブラウザが通信可能な外部ドメインを制御するために https://api.veritrans.co.jp を許可している場 合は、 https://api3.veritrans.co.jp も併せて許可するよう変更する必要があります。

※決済フローに消費者ブラウザが介在する場合の、ブラウザから決済サーバーに遷移する際のアクセ ス URL の制御は、弊社にて順次切り替えを行いますが、当面の間は旧ドメインに遷移することになり ます。

変更後、問題なくカード情報を送信して Token Id を取得できるか、入念なテストを実施してください。

Content Security Policy の詳細については、MDN Web Docs 等をご参照ください。 [コンテンツセキュリティポリシー](https://developer.mozilla.org/ja/docs/Web/HTTP/CSP) (CSP) - HTTP | MDN (mozilla.org)

## <span id="page-4-0"></span>**3 各 API 呼び出し先ドメインの変更**

### <span id="page-4-1"></span>**3.1 Java 版**

以下のクラスに通信先ドメインが定義されていますので、新ドメインに変更してください。

jp/co/veritrans/vtdirect/client/ClientConfiguration.groovy

 $\Box$  : String host = "api.veritrans.co.jp";  $\overline{\mathcal{H}}$ : String host = "api3.veritrans.co.jp";

または、ClientConfiguration クラスのインスタンス作成後に、setHost メソッドで新ドメインに書き換え てください。

ClientConfiguration clientConfiguration = new ClientConfiguration(); clientConfiguration.setHost("api3.veritrans.co.jp");

### <span id="page-4-2"></span>**3.2 PHP 版**

以下のクラスに通信先ドメインが定義されていますので、新ドメインに変更してください。

### lib/Setting.php

 $\Box$ : private \$\_requestHost = "api.veritrans.co.jp"; 新: private \$\_requestHost = "api3.veritrans.co.jp";

または、Setting クラスのインスタンス作成後に、SetRequestHost メソッドで新ドメインに書き換えてく ださい

 $$setting = new Setting();$ \$setting->SetRequestHost("api3.veritrans.co.jp");

### CA Cert のパスを指定している場合

通常は以下の対応は必要ありません。

Setting クラスの SetCACertPath メソッドで、任意の CA Cert ファイルのパスを指定している場合、 ご利用の CA Cert ファイルに DigiCert Global Root G2 証明書が含まれている必要があり、対応が必 要です。

SetCACertPath メソッドを使わず、実行環境の標準の CA Cert store を使うよう変更するか、新しい CA Cert ファイルに差し替えるかをご検討ください。

※SetCACertPath メソッドにパスを指定すると、API ライブラリ内部で cURL 転送用オプションの CURLOPT\_CAINFO として設定されます。

新しい CA Cert ファイルに差し替える場合は、curl 公式サイトで配布されている cacert.pem を利用 することができます。

curl - [Extract CA Certs from Mozilla](https://curl.se/docs/caextract.html)

### <span id="page-5-0"></span>**3.3 Ruby 版**

以下のクラスに通信先ドメインが定義されていますので、新ドメインに変更してください。

#### VtDirect/setting.rb

旧:@request\_host = 'api.veritrans.co.jp'

 $\overline{\mathcal{H}}$ : @request\_host = 'api3.veritrans.co.jp'

または、Setting クラスのインスタンス作成後に、request\_host インスタンス変数を書き換えてください。

@settings = VtDirect::Setting.new @settings.request\_host = 'api3.veritrans.co.jp'

#### CA Cert のパスを指定している場合

通常は以下の対応は必要ありません。

Setting クラスの ca\_cert\_path インスタンス変数に任意の CA Cert ファイルのパスを指定している場 合、ご利用の CA Cert ファイルに DigiCert Global Root G2 証明書が含まれている必要があり、対応 が必要です。

ca\_cert\_path インスタンス変数にパスを指定せず、実行環境の標準の CA Cert store を使うよう変更す るか、新しい CA Cert ファイルに差し替えかるかをご検討ください。

※ca\_cert\_path インスタンス変数にパスを指定すると、API ライブラリ内部で利用している rest-client ライブラリの:ssl\_ca\_file オプションとして設定されます。

新しい CA Cert ファイルに差し替える場合は、curl 公式サイトで配布されている cacert.pem を利用 することができます。

curl - [Extract CA Certs from Mozilla](https://curl.se/docs/caextract.html)

### <span id="page-5-1"></span>**3.4 独自で API 呼び出しを実装している場合**

API ライブラリを利用せずに、独自で API 呼び出しを実装している場合は、通信先のドメインを

api.veritrans.co.jp から api3.veritrans.co.jp に変更してください。

## <span id="page-6-0"></span>**4 変更後の動作確認について**

変更後のアプリケーションを加盟店様のテスト環境等に反映し、以下の点が問題ないことを確認してか ら本番環境に反映するようお願いいたします。

- カード情報入力フォームにて、ブラウザが新ドメインの veritrans.min.js を読み込んでいること。
- ブラウザの開発者ツール等を開いた状態でカード情報の入力を行い、新ドメインの トークン発行 (/tokens) API への GET 要求が確認できること。
- 加盟店アプリケーションから新ドメインのクレジットカード決済 (/charges) 等の API へ通信がで きていること。

# <span id="page-6-1"></span>**5 ブラウザの画面遷移に関する補足**

決済フローに消費者ブラウザが介在する場合の、ブラウザから決済サーバーに遷移する際のアクセス URL の制御は、弊社にて順次切り替えを行いますが、当面の間は旧ドメインに遷移することになります。 加盟店サーバーからのアクセス URL のドメインを新ドメインに変更しても、ブラウザからの遷移時には 旧ドメインにアクセスする状態が続きますが、これは正常な挙動ですのでご安心ください。 2025 年 2 月までにはすべての接続が新ドメイン環境に切り替わります。

### <span id="page-6-2"></span>**6 参考情報**

- 新ルート証明書 :DigiCert Global Root G2 (S/N: 033af1e6a711a9a0bb2864b11d09fae5) https://cacerts.digicert.com/DigiCertGlobalRootG2.crt.pem
- > SSL/TLS サーバー証明書のルート証明書、および中間 CA 証明書変更に関するご案内 https://knowledge.digicert.com/ja/jp/generalinformation/INFO2525.html
- レポジトリサイト(公式) https://www.digicert.com/kb/digicert-root-certificates.htm